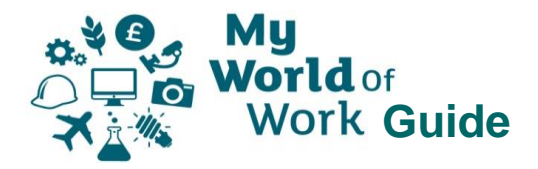

## **Learn and train**

From learning at work to college and university, search for courses and training to suit you, plus search for voluntary opportunities. Get advice on choosing and applying for courses, funding and SDS Individual Learning Accounts.

From the Home page, click on the red book icon, or on "Get started" below the introduction.

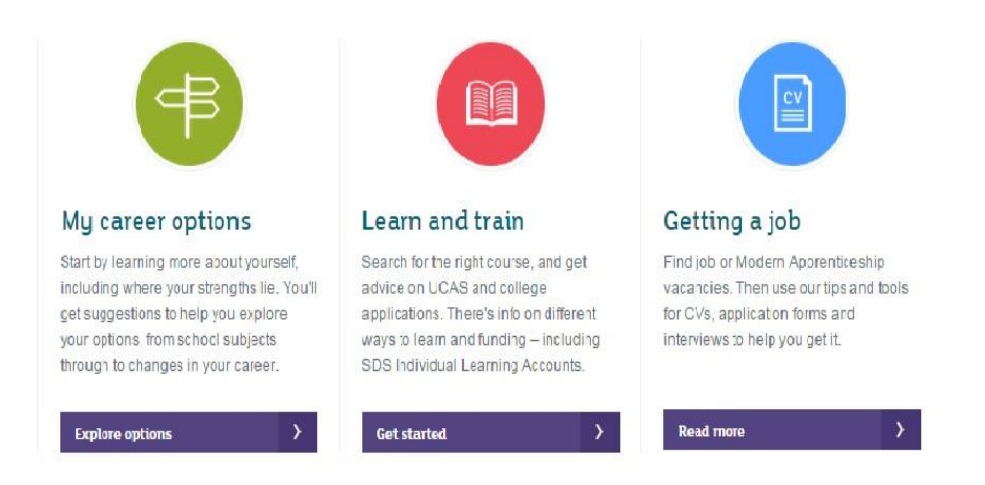

This takes you straight to the Course Search tool, which allows you to search for current courses and volunteering opportunities across Scotland. To look for only Volunteering opportunities, click on the "Volunteering" tab. Type in a location and a search radius to narrow or expand the results.

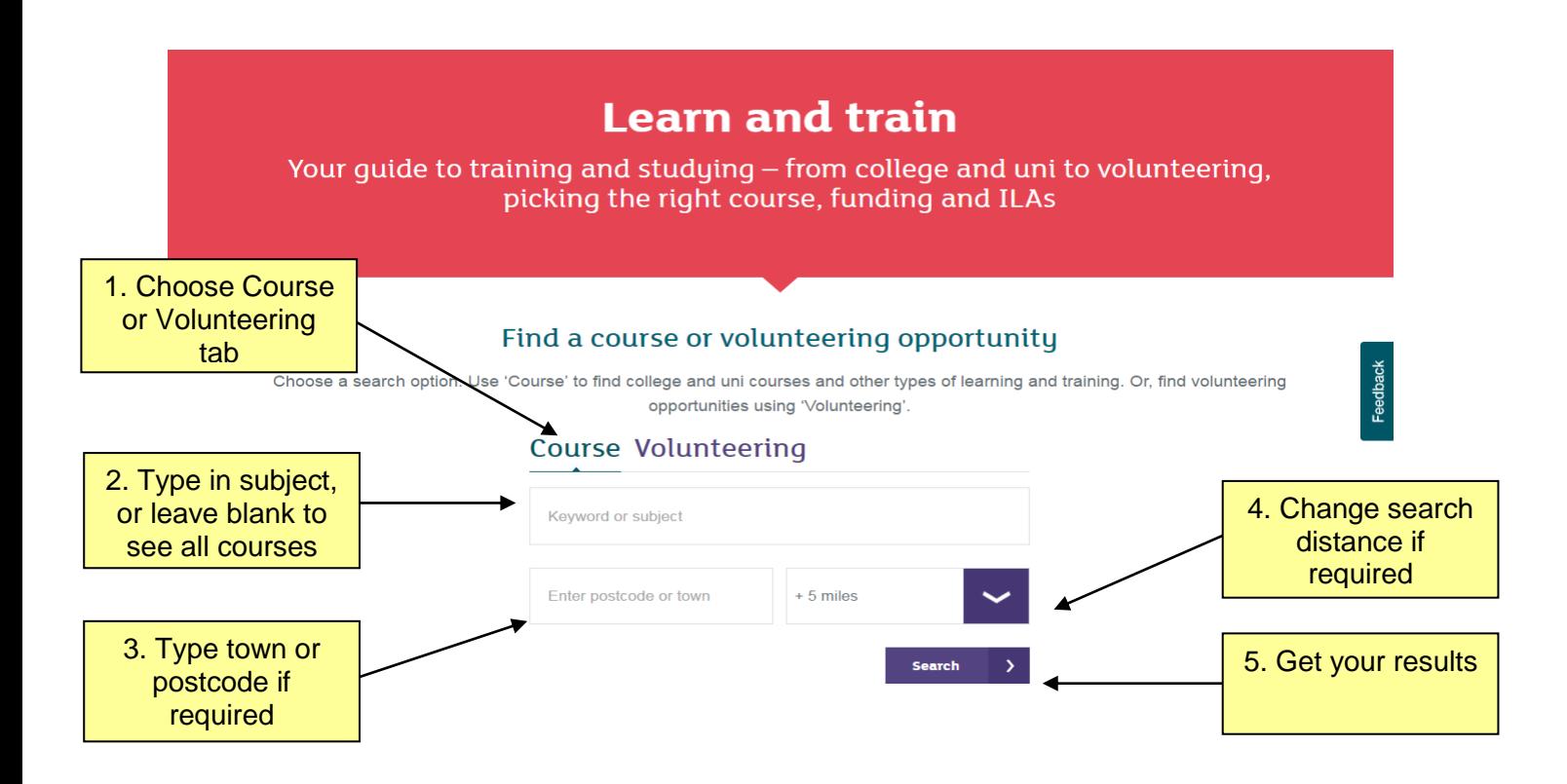

When the results appear, further filters are available in the form of tick boxes, e.g. full time, part time etc. Simply click on a box to change any option until you have what you are looking for e.g. if not interested in a part time course, click on that box to clear it.

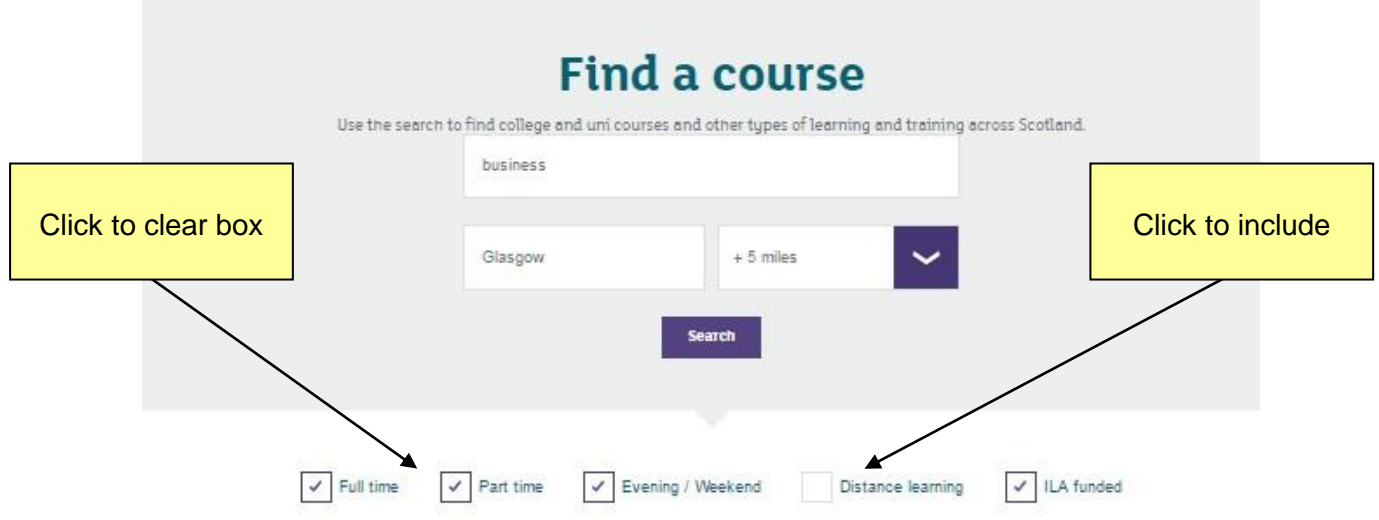

Below the boxes, you will see a list of available courses, split into different types. To view only one type e.g. National Courses, simply click on "View all national courses".

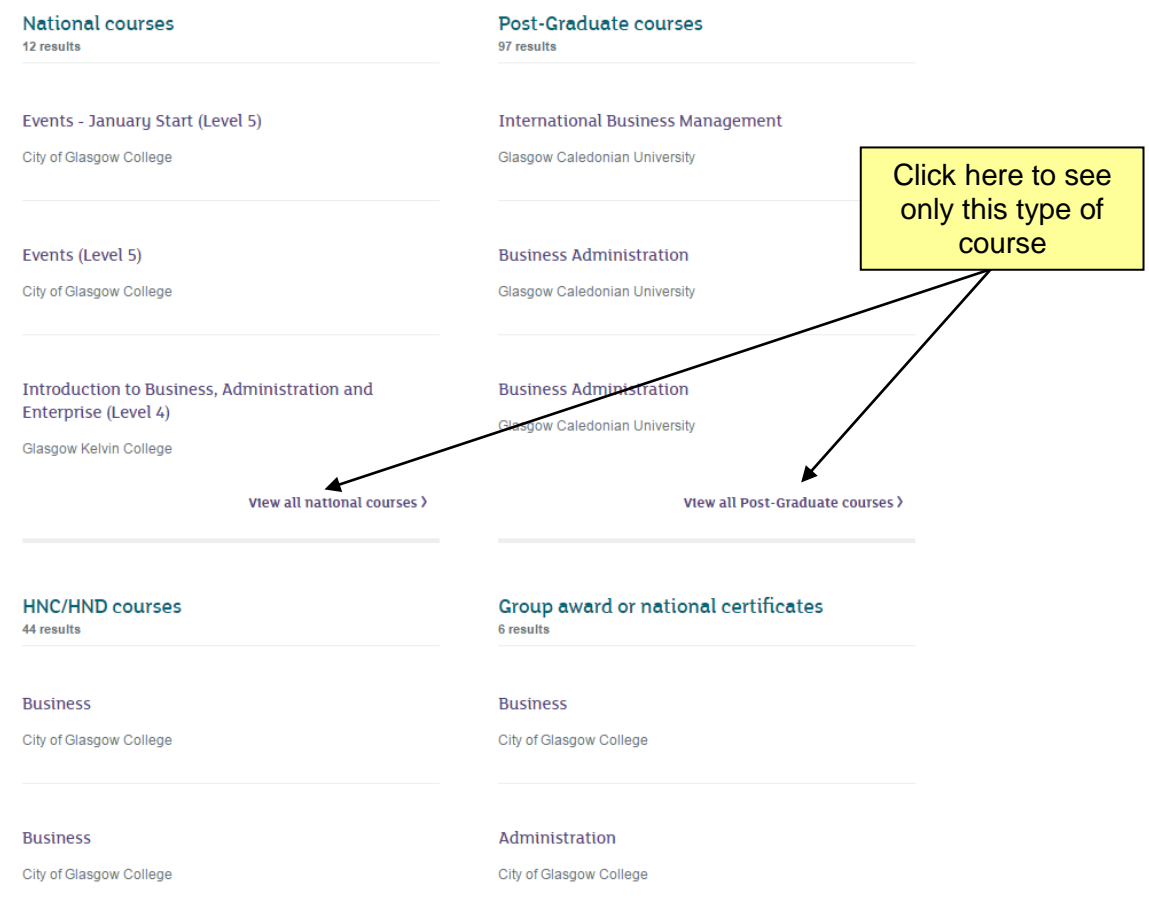

From the courses displayed, click on the title for details of the course and how to apply. The information displayed will include provider name, address, contact, phone number, email address, times, any costs, ILA status etc.

The resources situated below the Course Search use text and video for more information. This includes advice on funding, applying for a course, different learning options and qualifications. If you're not sure what course you would like, you will also find information to help you find out what you can do, and help with what you do next. If you have additional support needs, there are resources to help you find out more.

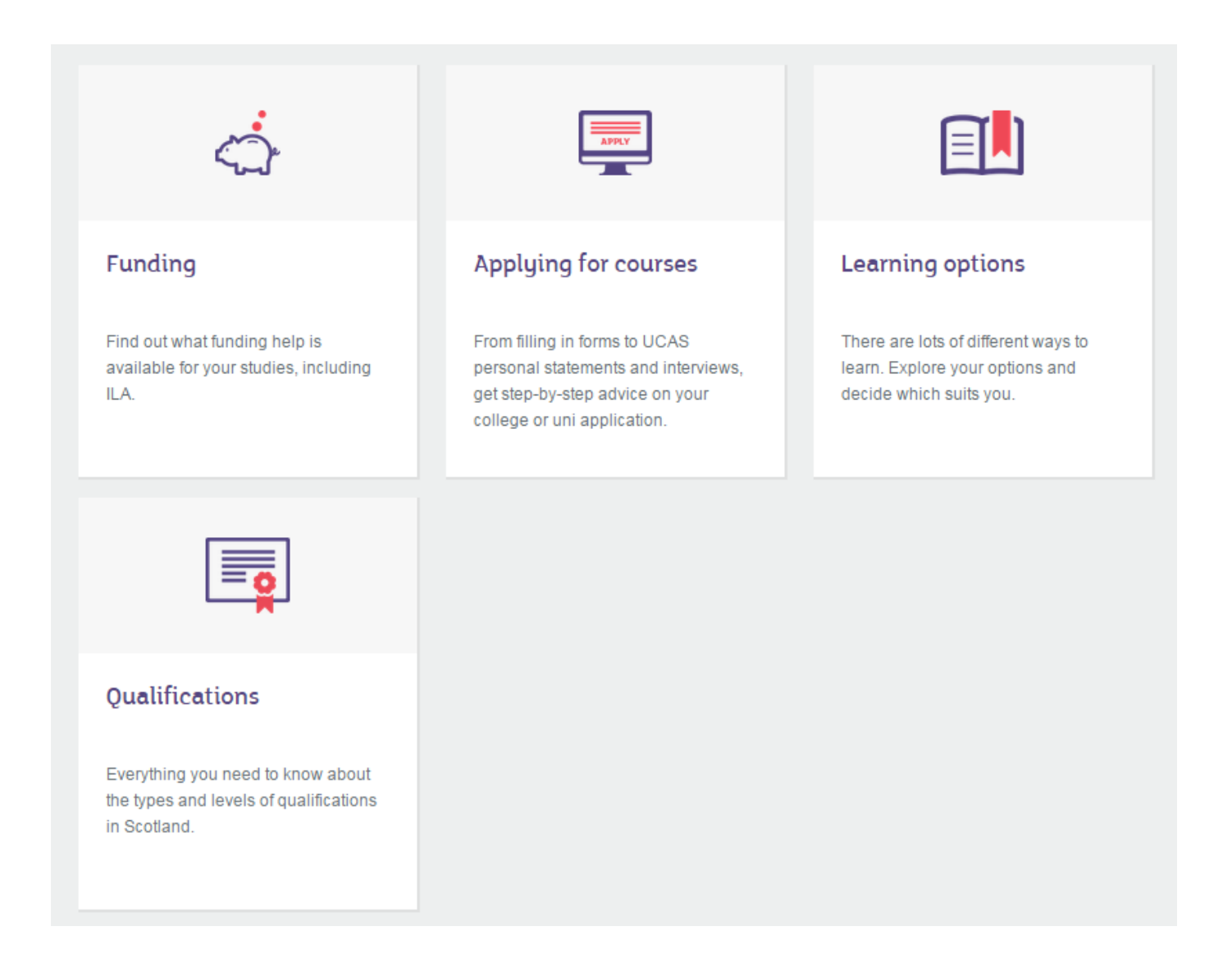

Arm yourself with the knowledge you need to make the best choice, and then use the Course Search tool to find it.

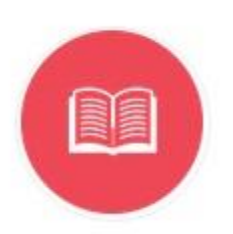